# KRAMER

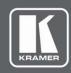

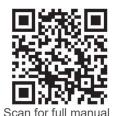

### FC-404NETxl Quick Start Guide

This guide helps you install and use your FC-404NETxI for the first time.

Go to www.kramerav.com/downloads/FC-404NETxl to download the latest user manual and check if firmware upgrades are available.

#### Step 1: Check what's in the box

FC-404NETxI 4x4 Audio and Dante Mixer

1 Power cord and adapter

 $\square$ 1 Quick start guide

 $\square$ 1 Bracket set 4 Rubber feet

# Get to know your FC-404NETxI

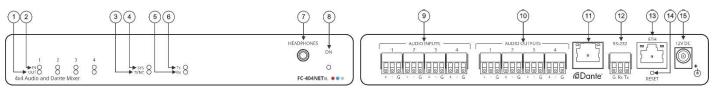

| #  | Feature                                                | Function                                                                                                    |  |  |
|----|--------------------------------------------------------|----------------------------------------------------------------------------------------------------|--|--|
| 1  | OUT LEDs (1 to 4)                                      | Lights green when a signal is present, lights red when clipping is detected.                                                                                    |  |  |
| 2  | IN LEDs (1 to 4)                                       | Lights green when a signal is present, lights red when clipping is detected.  Use the embedded web pages to select line level, mic level or 48V for each input. |  |  |
| 3  | SYNC LED                                               | Lights green when Dante network is available or red if an error occurred.                                                                                       |  |  |
| 4  | SYS LED                                                | Lights green for digital audio normal operation. Flashes green when this unit is the Master clock. Lights red if an error has occurred.                         |  |  |
| 5  | Rx LED                                                 | Lights green when an RS-232 signal is received.                                                                                                    |  |  |
| 6  | Tx LED                                                 | Lights green when an RS-232 signal is transmitted.                                                                                                    |  |  |
| 7  | HEADPHONES 3.5mm Mini Jack                             | Connect to a headphone set.                                                                                                    |  |  |
| 8  | ON LED                                                 | Lights green when the device is powered.                                                                                                    |  |  |
| 9  | AUDIO INPUTS 3-pin Terminal block Connectors (1 to 4)  | Connect to analog balanced mono line/mic level (with selectable 48V) sources.                                                                                   |  |  |
| 10 | AUDIO OUTPUTS 3-pin Terminal block Connectors (1 to 4) | Connect to analog balanced mono line level acceptors.                                                                                                    |  |  |
| 11 | Dante RJ-45 Connector                                  | Connect to Dante audio via the network. Provides 4 Tx channels and 4 Rx channels. By default, DHCP is enabled.                                                  |  |  |
| 12 | RS-232 3-pin Terminal Block<br>Connector               | Connect to a PC/serial controller.                                                                                                    |  |  |
| 13 | ETHERNET RJ-45 Connector                               | Connect to a PC via a LAN.                                                                                                    |  |  |
| 14 | RESET Recessed Button                                  | Reset/reboot the device: press and release the button. Reset to factory default values: press and hold the button for 30 secs.                                  |  |  |
| 15 | 12V DC Power Connector                                 | 12V DC connector for powering the unit.                                                                                                    |  |  |

# Step 3: Mount FC-404NETxI

Install FC-404NETxI using one of the following methods:

- Attach the rubber feet and place the unit on a flat surface.
- Fasten a bracket (included) on each side of the unit and attach it to a flat surface (see www.kramerav.com/downloads/FC-404NETxl).
- Mount the unit in a rack using the recommended rack adapter (see www.kramerav.com/product/FC-404NETxl).

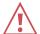

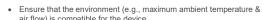

air flow) is compatible for the device. Avoid uneven mechanical loading.

Appropriate consideration of equipment nameplate ratings should be used for avoiding overloading of the circuits.

Reliable earthing of rack-mounted equipment should be maintained.

Maximum mounting height for the device is 2 meters

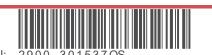

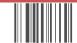

FC-404NETxI Quick Start

Rev:

#### Step 4: Connect inputs and outputs

Always switch OFF the power on each device before connecting it to your FC-404NETxI.

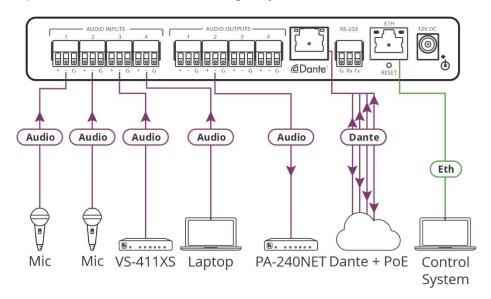

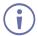

To achieve specified extension distances, use the recommended Kramer cables available at <a href="www.kramerav.com/product/FC-404NETxl">www.kramerav.com/product/FC-404NETxl</a>. Using third-party cables may cause damage!

## Step 5: Connect power

If powering via PoE is not available, connect the power adapter to the FC-404NETxI and plug the power adapter into the mains power supply.

RS-232 Control / Protocol 3000

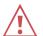

Safety Instructions (See <a href="www.kramerav.com">www.kramerav.com</a> for updated safety information) Caution:

- For products with relay terminals and GPI\O ports, please refer to the permitted rating for an external connection, located next to the terminal or in the User Manual.
- There are no operator serviceable parts inside the unit.
- Use only the power cord that is supplied with the unit.
   Disconnect the power and unplug the unit from the wall before installing.

## Step 6: Operate FC-404NETxl

Operate FC-404NETxI via:

- Remotely, by RS-232 serial commands transmitted by a touch screen system, PC, or other serial controller
- Embedded web pages via the Ethernet

| Baud Rate:                                                         | 115,200                                                                       | Parity:         | None        |  |  |
|--------------------------------------------------------------------|-------------------------------------------------------------------------------|-----------------|-------------|--|--|
| Data Bits:                                                         | 8                                                                             | Command Format: | ASCII       |  |  |
| Stop Bits:                                                         | 1                                                                             |                 |             |  |  |
| Example (Set Dante, channel 2 audio level input to 10): #x-aud-lvl |                                                                               |                 |             |  |  |
| in.dante.1.audio.2,10                                              |                                                                               |                 |             |  |  |
| Default Ethernet Parameters (DHCP, by Default)                     |                                                                               |                 |             |  |  |
| IP Address:                                                        | 192.168.1.39                                                                  | UDP Port #:     | 50000       |  |  |
| Subnet mask:                                                       | 255.255.255.0                                                                 | TCP Port #:     | 5000        |  |  |
| Gateway:                                                           | 192.168.0.1                                                                   |                 |             |  |  |
| Device name:                                                       | FC-404Net-{ID} where ID = the last 4 characters of the device's serial number |                 |             |  |  |
| Default Dante Parameters (Static, by Default)                      |                                                                               |                 |             |  |  |
| Fall-back IP Address:                                              | 169.254.112.120                                                               | Subnet mask:    | 255.255.0.0 |  |  |
| Gateway:                                                           | 0.0.0.0                                                                       |                 |             |  |  |

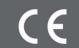

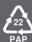